## **Use the Participation Statistics to Self-Evaluate your Results**

If you fail to submit your results by the results deadline, you may use the Participation Statistics to self-evaluate.

Once the Performance Reports are available, compare your results with the acceptable range for your peer group by following these instructions:

- 1. Log in to OASYS.
- 2. Select "REPORTS" from the menu and click on the appropriate Participation Statistics (Quantitative or Qualitative).

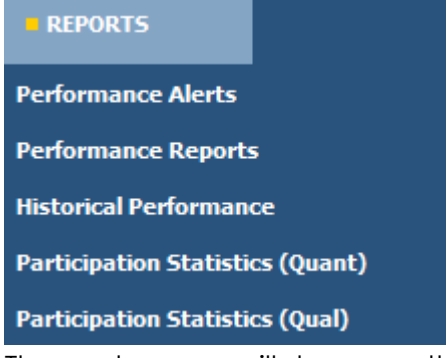

3. The next screen will show you the Participation Statistics available for your subscriptions.

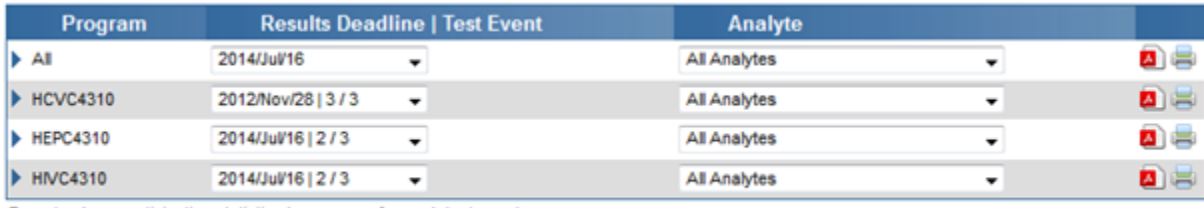

Reports show participation statistics by program for each test event

Select the appropriate Results Deadline | Test Event and click on **4** to have the report emailed to the email address that is linked to your OASYS login account.

4. For **Quantitative Participation Statistics (Quant)** the peer groups are found under the column "Analyte/Unit of Measure Comparison Group".

Find the most appropriate peer group for your testing platform. The values shown in the range column are the acceptable range of results for that particular peer group.

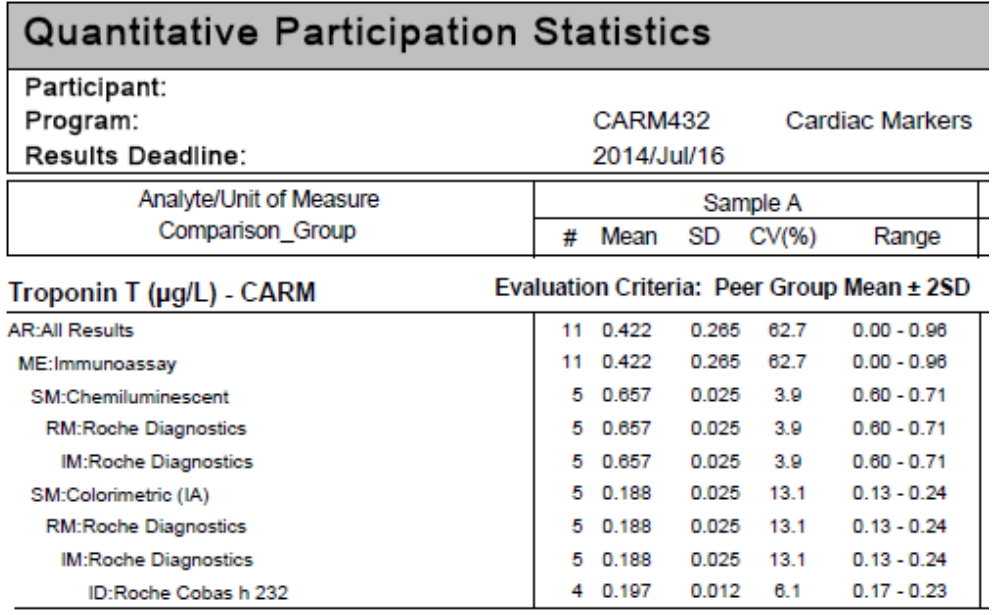

Ensure that your results fall within the range for your peer group. .

There are two ways to know which peer group your result belongs to:

a.) Review your previous Performance Reports.

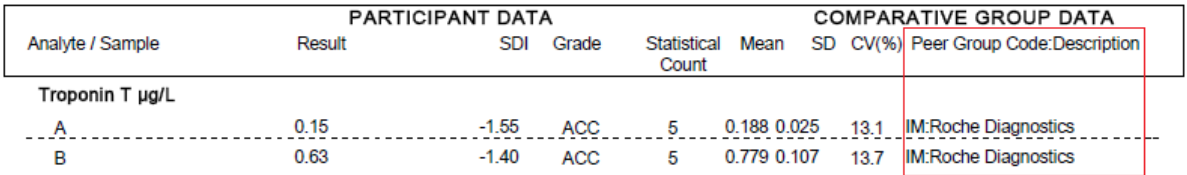

- b.) If your peer group cannot be found on the Participation Statistics report, review the statistics for the next closest peer group. For example, using the example above, if 'IM: Roche Diagnostics' does not exist, the next most relevant peer group would be 'RM: Roche Diagnostics'. Remember to look under the right ME (Method) and/or SM (Submethod).
- 5. For **Qualitative Participation Statistics (Qual)**, look at the first row called Answer Summary.

The answer with an asterisk \* corresponds to the acceptable result.

In the example below, notice that for sample A the answer "Negative" shows 3 (1) without an asterisk and the answer "Positive" shows 206 (99)**\***.

The acceptable result for Sample for A is "Positive". From a total of 209 participants, 206 (99%) participants selected the acceptable result.

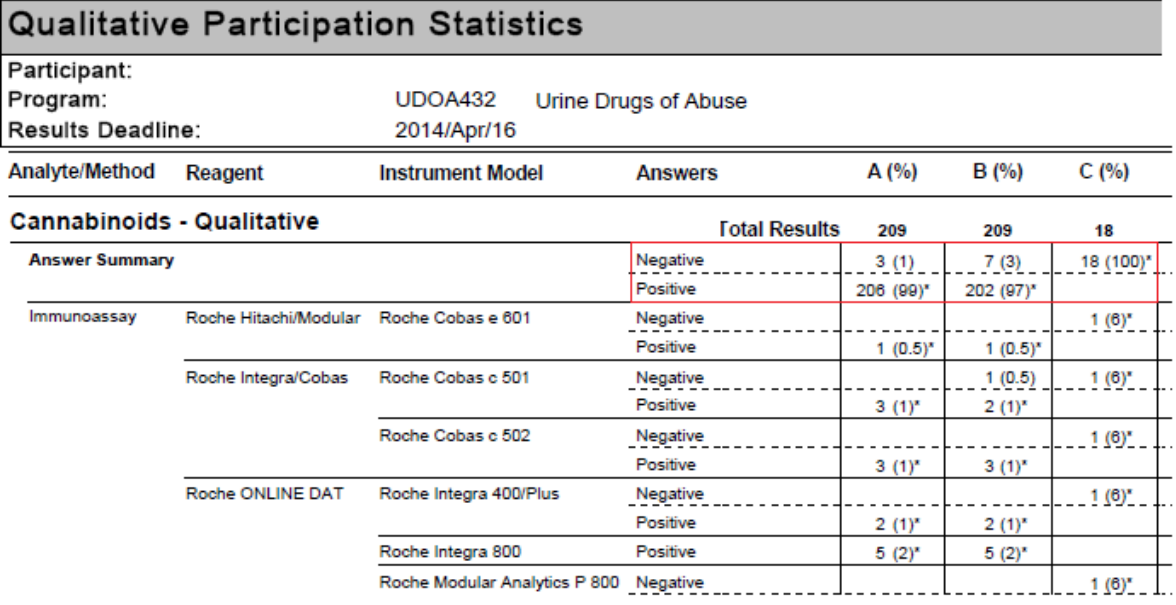